## **귀하의 2024학년도 부동산대학원 석사학위과정의 합격을 축하드립니다.**

## **2024학년도 부동산대학원 합격자 유의사항**

## **Ⅰ. 등록금 납부안내**

- 납부기간 : **2024.01.08(월) ~ 01.11(목) 은행 마감시간까지**
- 납부장소 : **국민은행 전 지점(동의대학교 출장소 포함)**
- 납부내역 : **입학금 및 등록금**(<u>발행되는 등록금 고지서 참조</u>)<br>※ 등록금 납부는 합격자 발표 후 출력되는 등록금 고지서로만 납부 가능 ※ **입학금 및 등록금 고지서 출력은 2023.12.27.(화) ~ 2023.01.11.(목) 합격자 조회 화면에서 직접 출력가능**
- 납부방법 : 아래 (1), (2) 방법 중 선택
	- (1) 국민은행 전 지점에 고지서를 지참하여 직접 방문 납부
	- (2) 국민은행 가상계좌를 이용한 온라인 납부(가상계좌는 고지서에 기재)
	- ※ 가상계좌로 온라인 송금하더라도 은행 업무시간(09:00~16:00) 중에만 입금 가능합니다.
- 입학금 및 등록금 납입은 소정의 기간까지 이행하여야 합니다.(**미등록 시 불합격 처리**)

### **Ⅱ. 신입생 향후 학사일정**

- 신입생 예비 오리엔테이션
	- 일 시 : 2024년 2월 24일(토) 오후1시~오후8시(현장학습 활동 및 저녁식사 포함)<br>- 장 소 : 국제관(5번건물) 2층 석당아트홀
	-
	- 주 관 : 부동산대학원 원우회
- 신입생 입학식
	- 일 시 : 2024년 3월 5일(화) 오후 7시
	- 장 소 : 지천관(19번건물) 315호

※ 2024학년도 학사일정에 의해 변동될 수 있으며 변경 시 전화(문자)로 연락드립니다.

### **Ⅲ. 문의 및 연락처**

■ 우) 47340 부산광역시 부산진구 엄광로 176 지천관 405호 부동산대학원 행정지원실 ☎ 051-890-4262~3 FAX 0502-600-9387

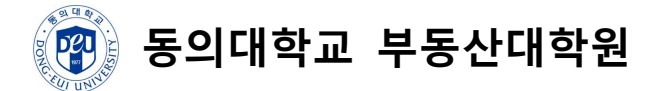

The Place For Future Global Leaders!

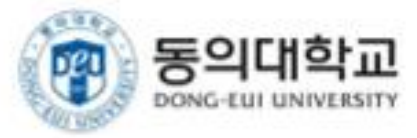

# 동의대학교 2.0 사용자메뉴얼 (App 설치 및 설정)

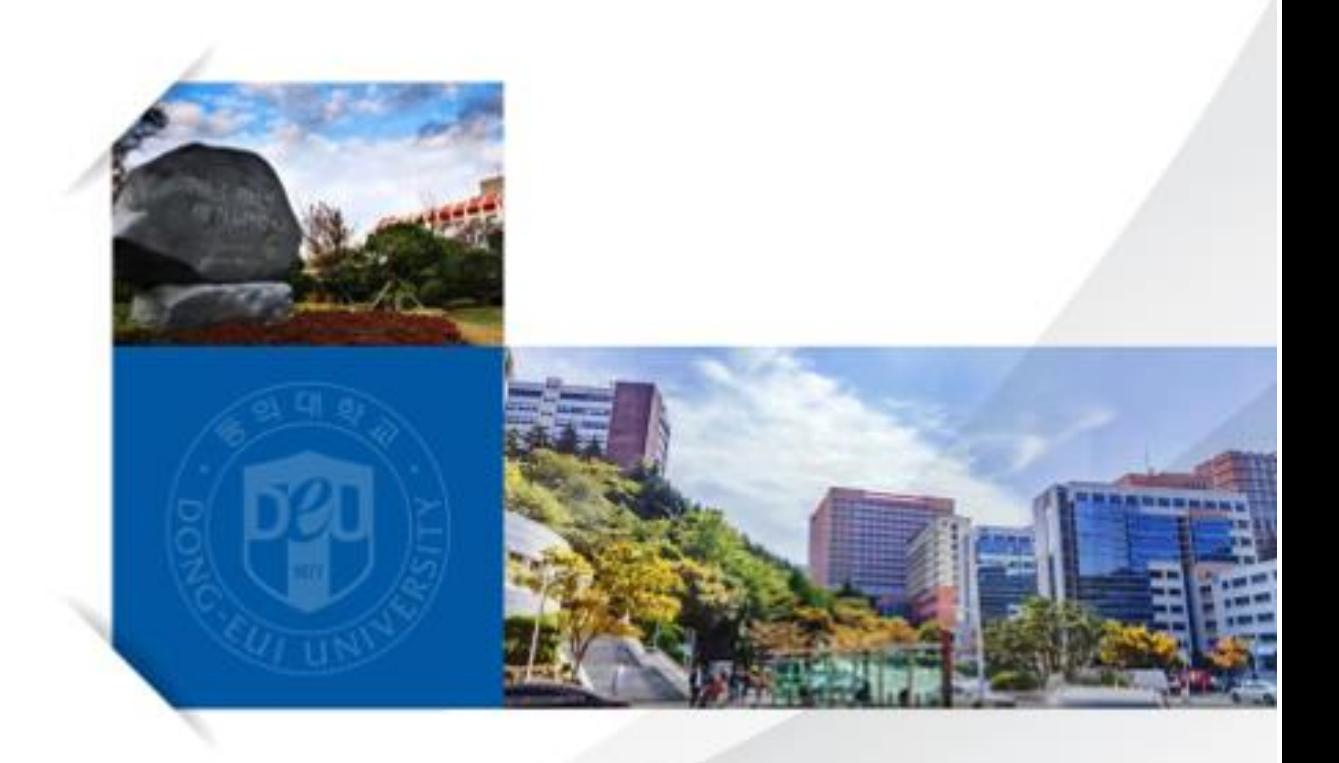

## 1.1.1. App 설치

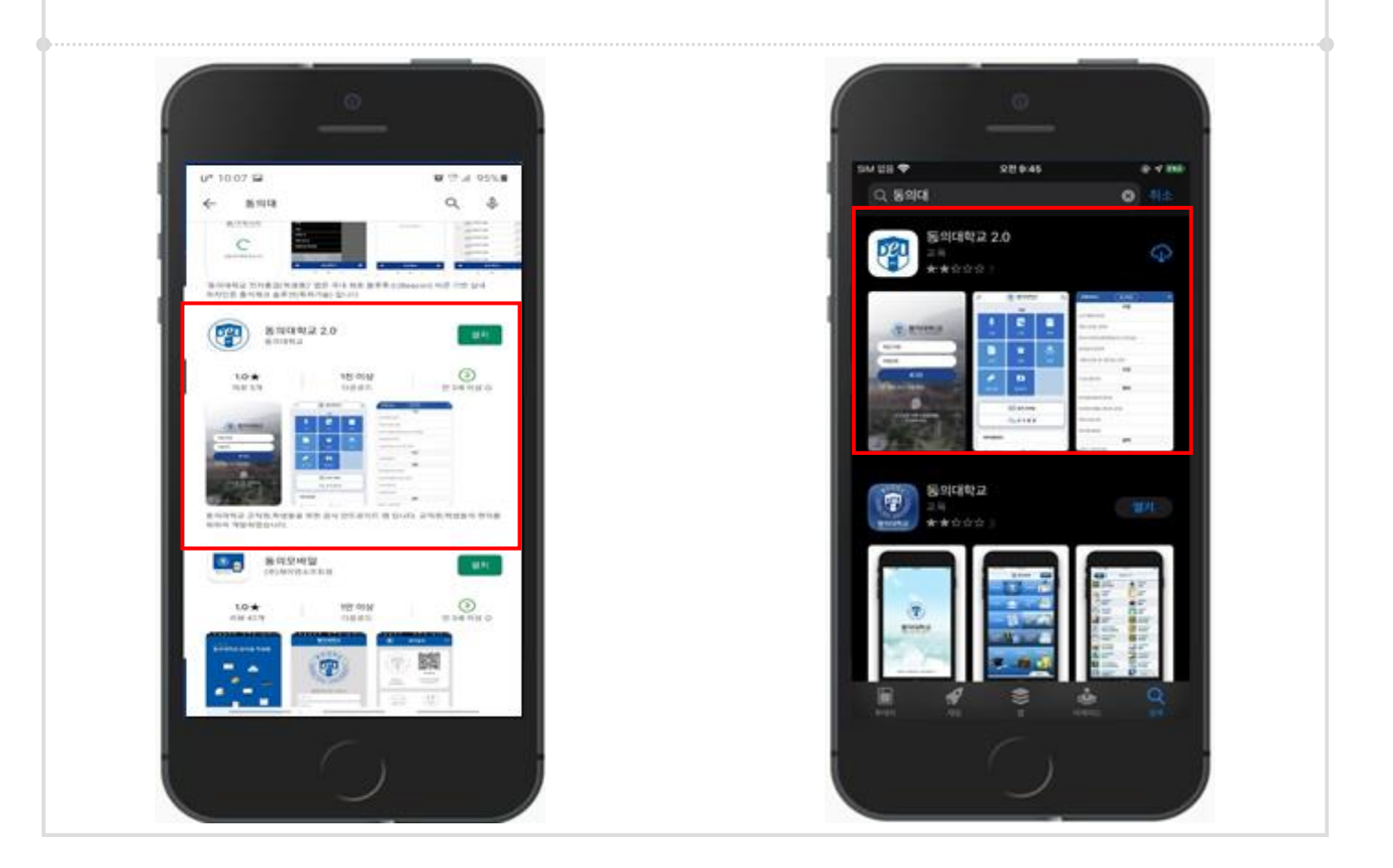

✓ 설치 > Android

## 사용방법

- **Step1.** Google Play Store 및 App Store 실행하여 동의대학교 또는 동의대로 검색한다.
- **Step2.** 검색한 목록에서 동의대학교 2.0 앱을 설치한다.

## 1.3.1. App 실행 및 설정

✓ 설치 > App실행

## 앱을처음실행시나오는로그인화면이며Android, iOS동일합니다.

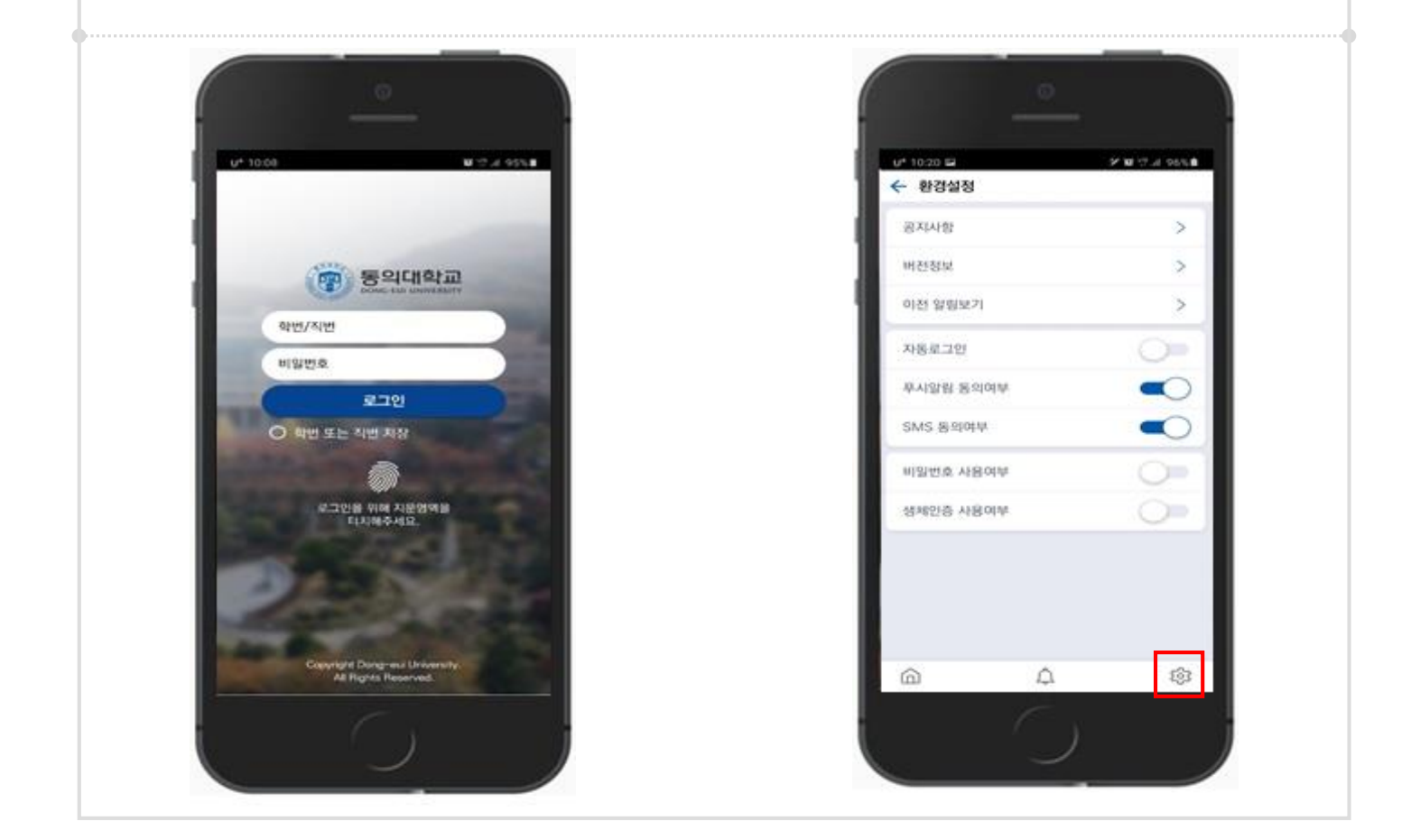

#### 사용방법

- **Step1.** 앱을 실행하고 학번/직번 과 비밀번호 입력 후 로그인하여 앱을 이용 하면 된다.
- **Step2.** 하단의 네비게이션바에서 설정에 들어간 후 비밀번호 및 생체인증 사용 여부를 체크하면 해당 용도에 맞게 사용할 수 있다.

- 비밀번호 사용 시 6자리 간편 비밀번호를 입력하여 사용할 수 있다

- 생체인증이 지원되는 모바일기기에는 지문인증과 FACE ID를

사용하여 간편하게 사용 가능합니다.

# 『 동의 모바일 매뉴얼 』 동의대학교 모바일 ID 사진등록

1. 모바일 App 사진등록 방법

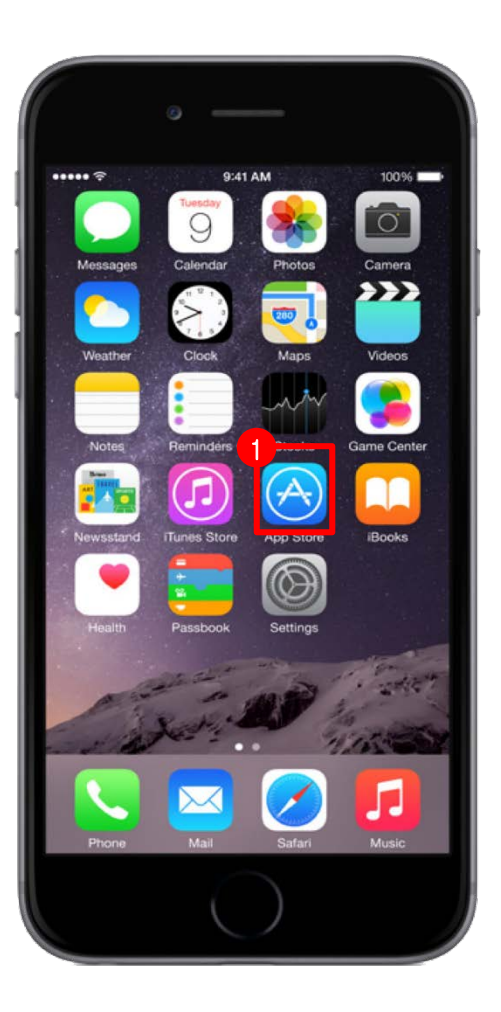

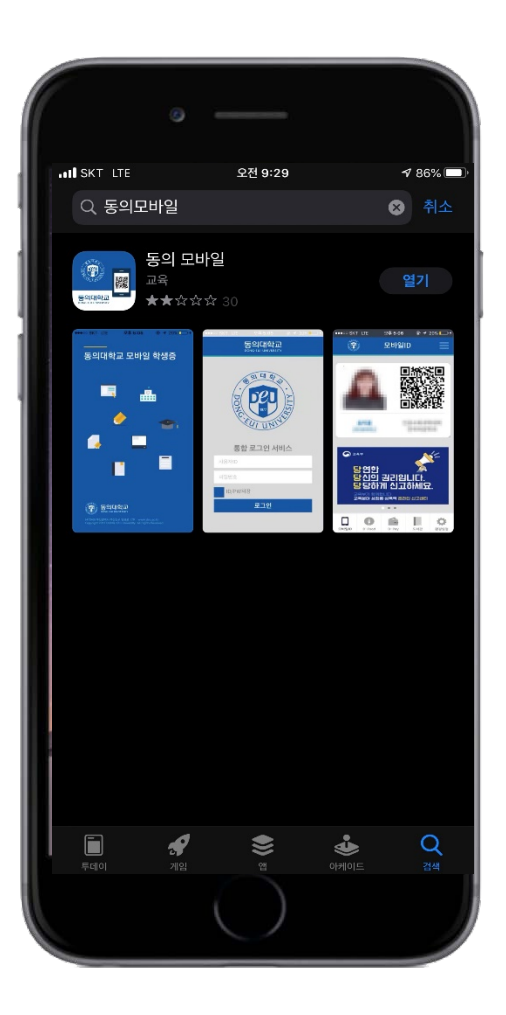

## ① App store 클릭(안드로이드폰은 구글 플레이)

## ② '동의모바일' 검색 후 받기

2. 모바일 App 사진등록 방법

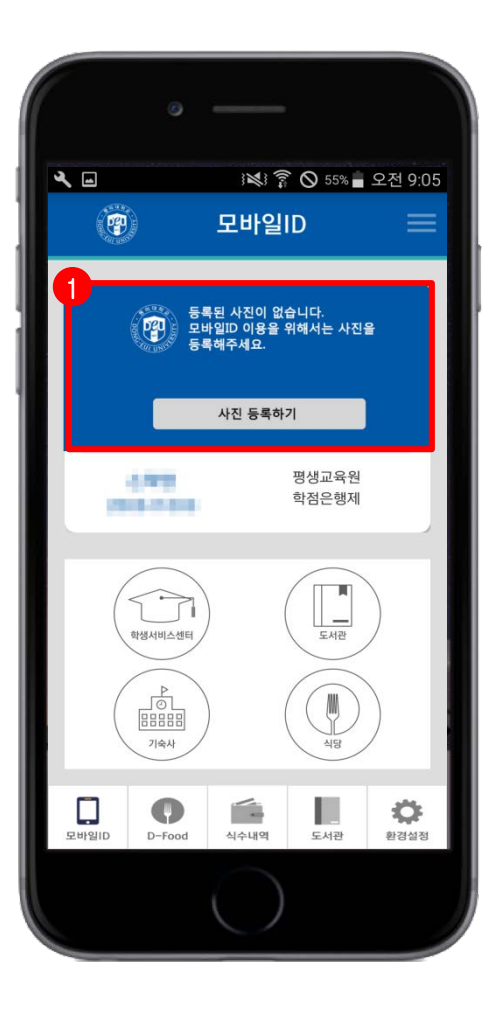

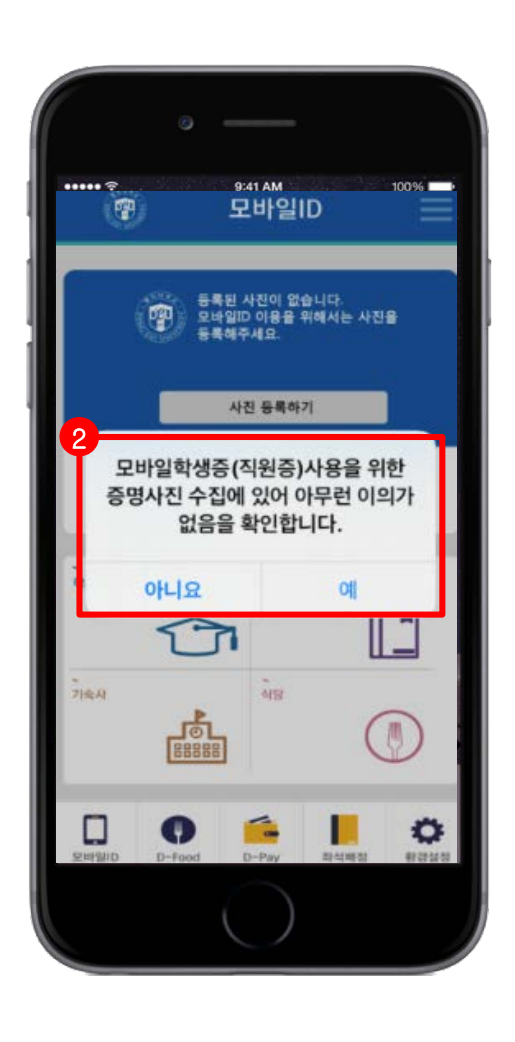

### ① 사진 등록하기 이미지 클릭

## ② 증명사진 수집 동의

3. 모바일 App 사진등록 방법

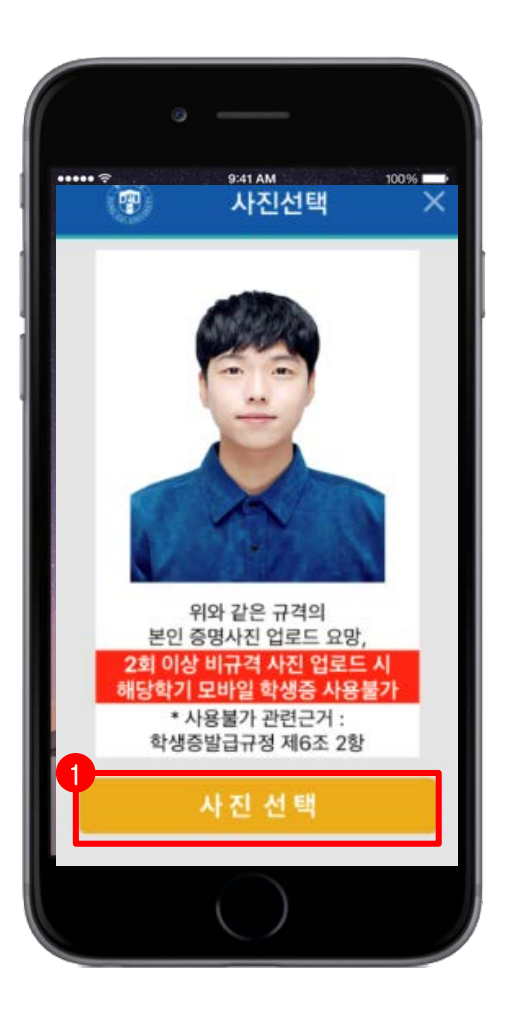

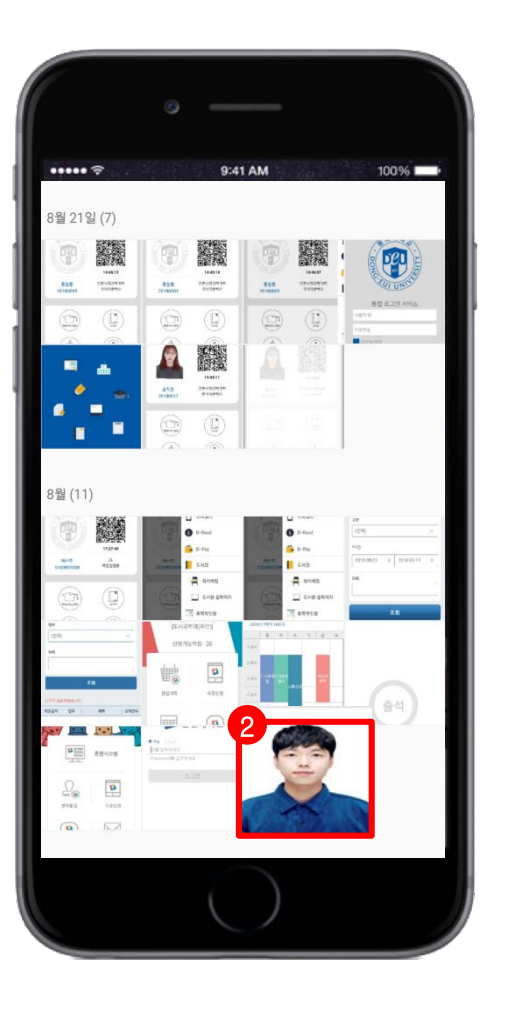

① 사진 선택 클릭

#### ② 앨범 창에서 본인 사진 선택

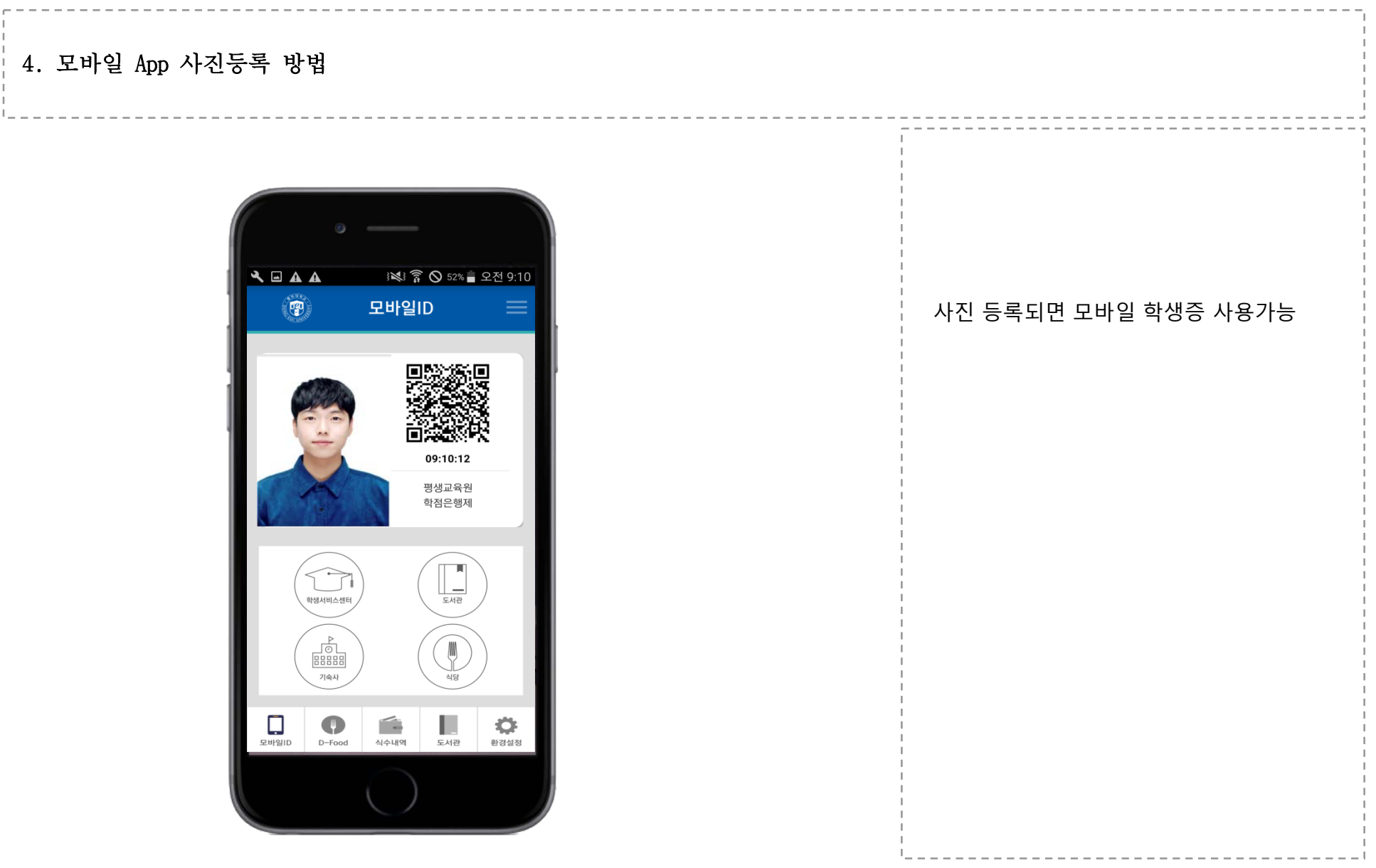